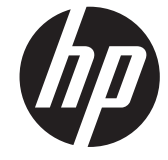

מגירות קופה HP למערכת נקודת מכירה של HP

מדריך למשתמש

© 2006–2013 Hewlett-Packard Development Company, L.P.

הם Windows Vista-ו Windows ,Microsoft סימנים מסחריים או סימנים מסחריים רשומים של Corporation Microsoft בארצות הברית ו/או במדינות/אזורים אחרים.

כל שאר שמות המוצרים הנזכרים לעיל עשויים להיות סימנים מסחריים של החברות השונות בהתאמה.

חברת Packard-Hewlett לא תישא בכל אחריות שהיא לשגיאות טכניות או לשגיאות עריכה או להשמטות במסמך זה או לנזקים נסיבתיים או מקריים הקשורים ליישום, לביצועים או לשימוש של חומר זה. המידע במסמך זה מופיע "כמות שהוא", ללא אחריות כלשהי, לרבות האחריות המשתמעת של סחירות והתאמה לשימוש מסוים, והוא נתון לשינויים ללא חובת הודעה מראש. האחריות למוצרים של Hewlett-Packard מפורטת בהצהרות האחריות המוגבלת המפורשות המצורפות למוצרים אלה. אין להבין מתוך הכתוב לעיל כי תחול על המוצר אחריות נוספת כלשהי.

מסמך זה מכיל נתוני בעלות המעוגנים בזכויות יוצרים. אין להעתיק, לשכפל או לתרגם לשפה אחרת חלקים כלשהם ממסמך זה ללא אישור מראש ובכתב מחברת Packard Hewlett.

מהדורה עשירית (אוגוסט 2013)

מק"ט: 1LB419219-

#### **אודות מדריך זה**

מדריך זה מספק מידע על ההגדרה של מגירות קופה HP עבור מערכת נקודת מכירה, והשימוש בהן.

**אזהרה!** טקסט המופיע בצורה זו מציין כי אי מילוי הוראות אלה עלול לגרום לנזק גופני חמור, ואף לגרום למוות.

**זהירות:** טקסט המופיע בצורה זו מציין כי אי מילוי הוראות אלה עלול לגרום נזק לציוד, וכן לאובדן נתונים או מידע.

ייין הערה: ⊃טקסט המופיע בצורה זו מספק מידע משלים חשוב.<br>∕

iv

# תוכן העניינים

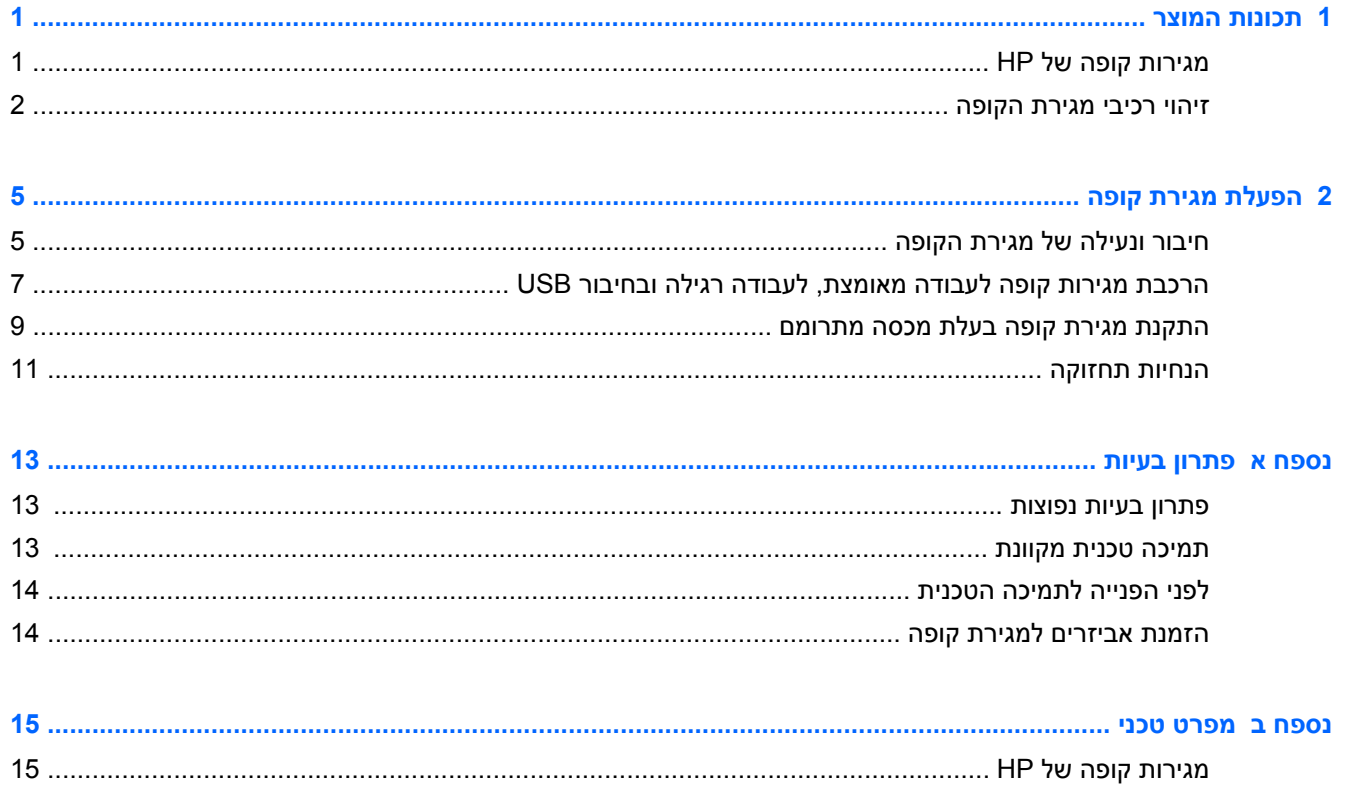

vi

# **1 תכונות המוצר**

## **מגירות קופה של HP**

**איור 1-1** מגירת קופה לעומס עבודה גבוה של HP

<span id="page-6-0"></span>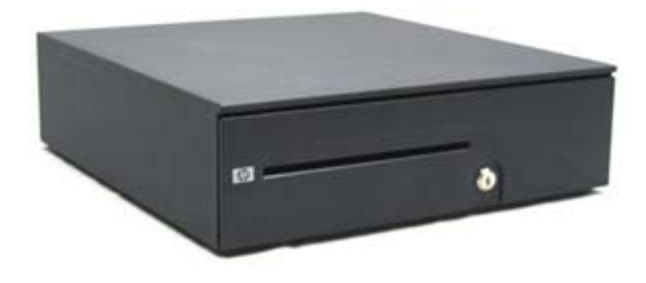

**איור 1-2** מגירת קופה בעלת מכסה מתרומם של HP

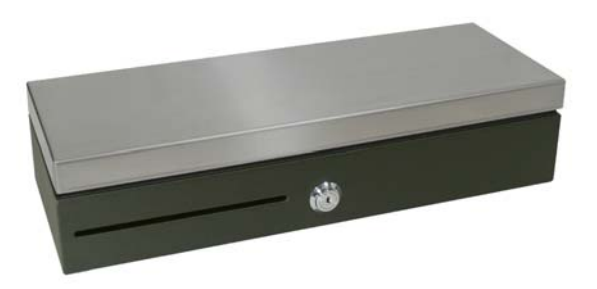

**איור 1-3** מגירות קופה של HP לתפקידים רגילים, מונעות מדפסת בחיבור USB

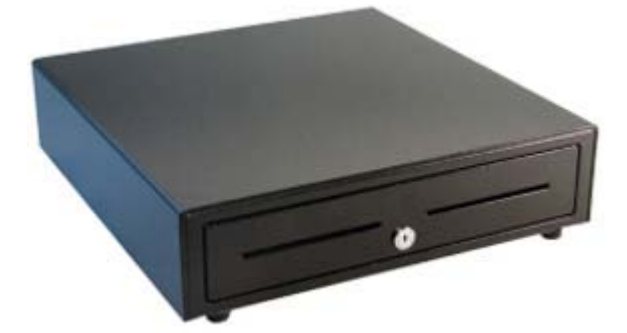

מגירות קופה HP מתוכננות לעבודה עם חומרה ויישומי תוכנה של מערכות נקודת מכירה. מגירות הקופה כוללות:

- תא מגירה פנימי עמוק לאחסון גלילי מטבעות וחבילות של שטרות ארוזים, ואזורים נפרדים לאחסון בנפרד של עריכי שטרות ומטבעות.
- מפריד מדיה מחורץ, הניתן לכוונון מאפשר להפריד, לארגן ולאחסן סוגי מדיה שונים (מגירת קופה לעומס עבודה גבוה בלבד).
	- מסילות בעלות מסבי כדורים מפלדה לעומס גבוה, להבטחת פתיחה וסגירה קלות ונוחות, ולחיי שירות ארוכים (מגירות קופה לעומס עבודה גבוה בלבד).

● מכלול מנעול פונקציונלי לאבטחה.

<span id="page-7-0"></span>יים ומאובטחים, לפני השימוש במגירת הקופה, מומלץ מאוד ליצור מערכת מנעולים ומפתחות ייחודיים ומאובטחים, לפיβ מדיניות האבטחה של החברה. HP אינה אחראית לאבטחת מגירת הקופה.

- ערכת מכלול מפרידי מגירה פנימיים.
- שני מפתחות אבטחה נמצאים בתוך מגירת הקופה בעת המשלוח.
- מגירת הקופה נשלחת במצב מנעול פתוח (מגירות קופה לעבודה מאומצת בלבד).
	- מגירה פנימית הניתנת להסרה.
	- מסופק כבל ממשק מדפסת/מגירת קופה של נקודת מכירה של HP.
		- כבל חיבור USB נכלל במשלוח, (מגירות בחיבור USB בלבד)
- לעיון בהודעות תקינה ובטיחות, ראה *הודעות מוצר* שנכללות במשלוח של המוצר.

### **זיהוי רכיבי מגירת הקופה**

**איור 1-4** רכיבי מגירת קופה לעומס עבודה גבוה של HP

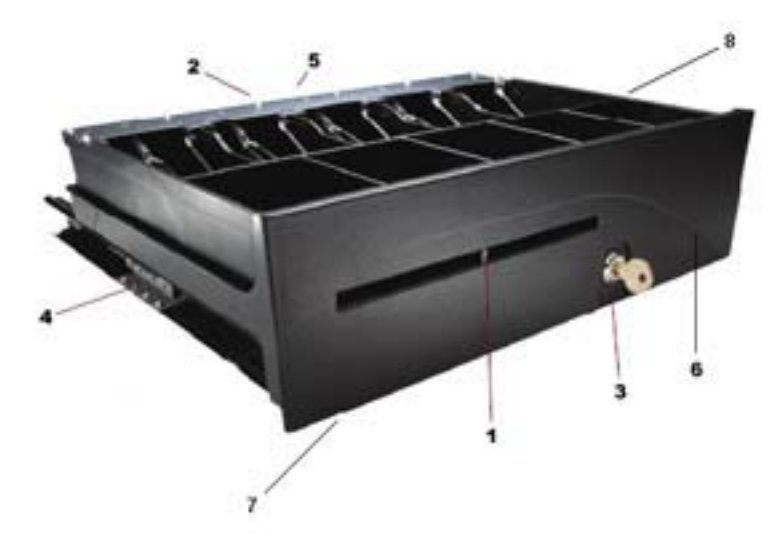

**איור 1-5** רכיבי מגירת קופה בעלת מכסה מתרומם של HP

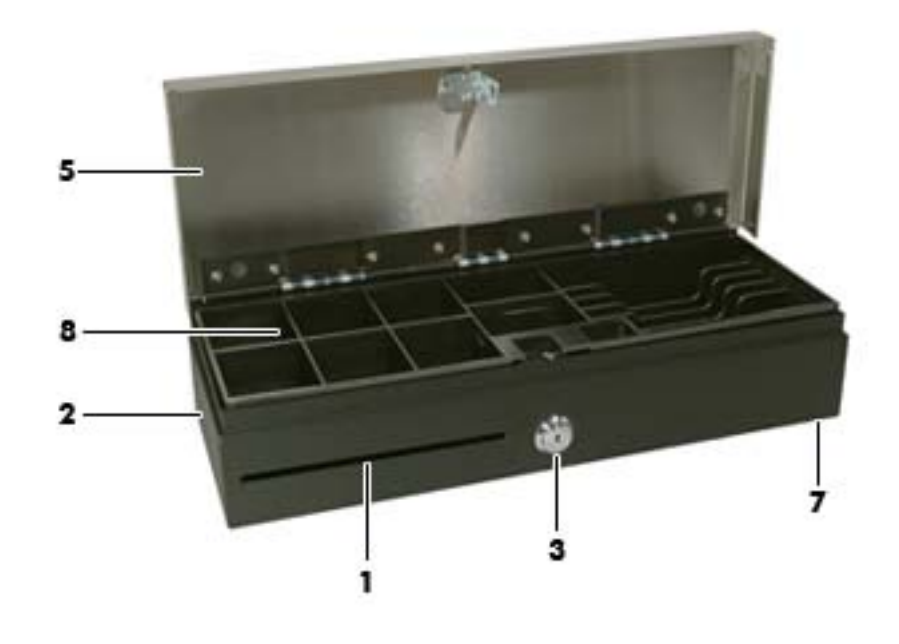

**איור 1-6** רכיבי מגירות קופה של HP לתפקידים רגילים, מונעות מדפסת בחיבור USB

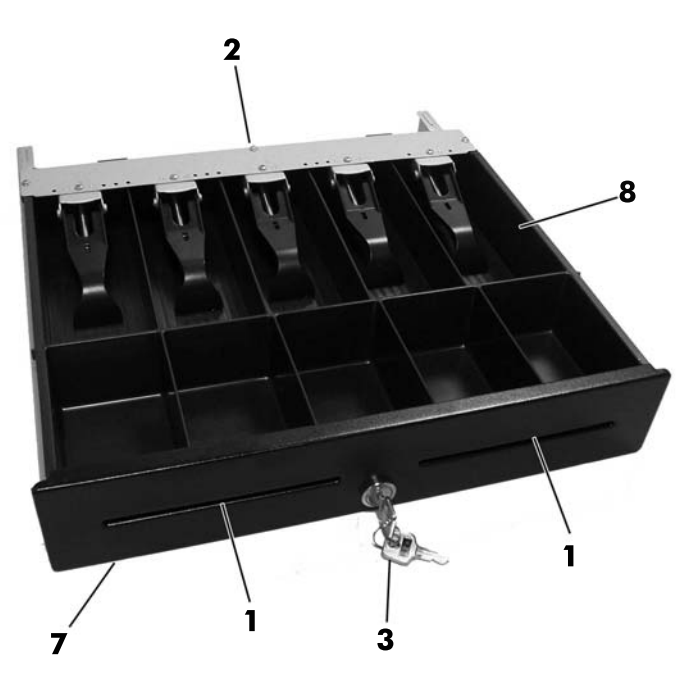

**הערה:** עיצוב התא הפנימי במגירת הקופה משתנה בהתאם למדינה. (מגירות קופה לעבודה מאומצת, לעבודה רגילה ומגירות בחיבור USB בלבד)

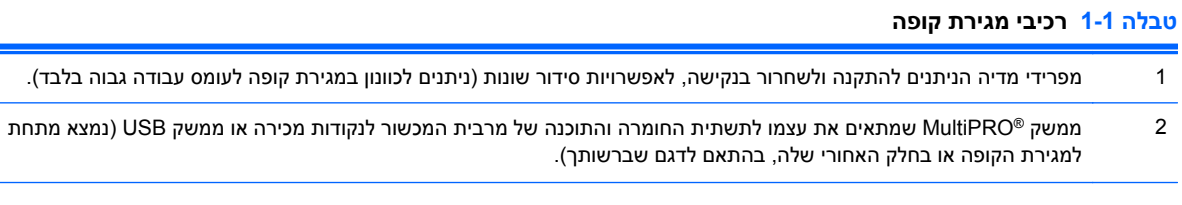

#### **טבלה 1-1 רכיבי מגירת קופה (המשך)**

- 3 מנעול פונקציונלי שמציע מספר רמות אבטחה: סגור ונעול, נעול במצב פתוח, מקוון או פתוח באופן ידני, בהתאם לדגם. עיין בנושא [חיבור](#page-10-0) <u>ונעילה של מגירת [הקופה](#page-10-0) בעמוד 5</u>
	- 4 מסילות בעלות מסבי כדורים תעשייתיים לעמידות ולחיי שירות ארוכים (מגירות קופה לעומס עבודה גבוה בלבד).
		- 5 מנגנון תפס המספק פעולה עקבית.
		- 6 מגירה פנימית לאחסון גלילי מטבעות וליצירת תאים הניתנים להתאמה.
			- 7 טביעת רגל צרה החוסכת מקום על הדלפק.
	- 8 מגירה פנימית לשטרות ולמטבעות. (במגירות לעומס עבודה גבוה ולעומס עבודה רגיל בלבד, התצורה של מגירות פנימיות לשטרות ולמטבעות משתנה בהתאם למדינה. עיין בנושא <u>מפרט טכני [בעמוד](#page-20-0) 15</u> במדריך זה, לקבלת התצורות הזמינות למגירות הפנימיות האזוריות ולשטרות והמטבעות שלהן).

# **2 הפעלת מגירת קופה**

### **חיבור ונעילה של מגירת הקופה**

- **.1** הנח את מגירת הקופה על משטח מפולס ליד מחשב נקודת המכירה.
	- **.2** חבר את כבל הממשק:
- <span id="page-10-0"></span>**א.** חבר את כבל ממשק המדפסת של נקודת המכירה אל ממשק RMultiPRO שנמצא מתחת למגירת הקופה או בחלק האחורי שלה, וחבר את הקצה השני של הכבל אל המדפסת.

**הערה:** כבל ממשק המדפסת המסופק עם מגירת הקופה מתוכנן לעבודה עם מדפסות נקודת המכירה של HP. כדי לחבר את מגירת הקופה למדפסת נקודת מכירה שאינה מתוצרת HP, עליך לבחור כבל ממשק מתאים לדגם המדפסת שברשותך.

**אזהרה!** מגירות הקופה של HP תומכות רק במתח של 24 וולט. חיבור מגירת קופה HP למתח של 12 וולט עלול לגרום לתקלות בלתי צפויות, כגון אי-פתיחה או אי-סגירה של מגירת הקופה, בנוסף לנזק אפשרי למגירת הקופה ולמדפסת.

או

- **ב.** בדגם מגירת קופה בחיבור USB, חבר קצה אחד של של כבל ממשק USB שסופק לשקע USB שנמצא מתחת למגירת הקופה ואת הקצה השני של הכבל למחשב מארח או לרכזת USB) מוזנת במתח חשמלי) המחוברת למחשב המארח.
	- **.3** הרכב והתקן את ערכת המפרידים הפנימיים בהתאם לצעדי ההתקנה המסופקים עם הערכה.
	- **.4** סובב את מנעול מגירת הקופה למצב מקוון באמצעות מפתח האבטחה המסופק עם המגירה. למידע על מצבי מנעול אחרים של הדגם שברשותך, עיין באיורים שלהלן.

יים ומאובטחים, לפני השימוש במגירת הקופה, מומלץ ליצור מערכת מנעולים ומפתחות ייחודיים ומאובטחים, לפי מדיניות αדינ האבטחה של החברה. HP אינה אחראית לאבטחת מגירת הקופה, לנזק למגירת הקופה או להחלפת מפתחות שאבדו.

**איור 2-1** אפשרויות נעילה (מגירת קופה לעומס עבודה גבוה)

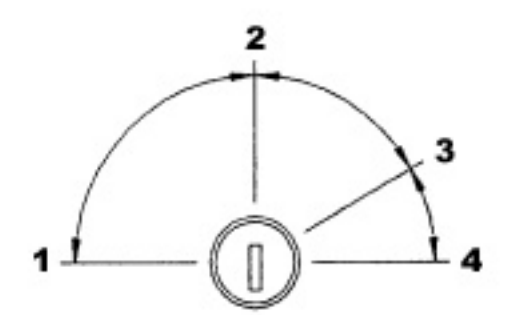

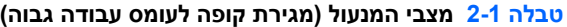

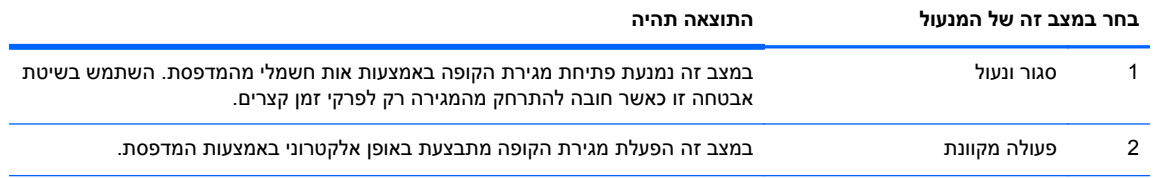

|   | בחר במצב זה של המנעול                                                                                                    | התוצאה תהיה                                                                                                    |
|---|----------------------------------------------------------------------------------------------------|----------------------------------------------------------------------------------------------------|
| 3 | פתיחה ידנית                                                                                                    | במצב זה מתאפשרת גישה ידנית לתכולת מגירת הקופה.                                                                                                    |
|   | נעילה במצב פתוח<br><mark>הערה: "</mark> מנעול פתוח" הוא מצב<br>ברירת המחדל של המנעול בעת<br>המשלוח של מגירת קופה לעבודה<br>מאומצת. | במצב זה נמנעת סגירת התפס של מגירת הקופה. השתמש במצב זה כאשר הסביבה<br>הקמעונאית סגורה ותכולת מגירת הקופה הוצאה ממנה. מגירת הקופה תהיה יעד פחות<br>מושך כאשר היא מושארת במצב פתוח ותכולתה הוצאה ממנה. |

**טבלה 2-1 מצבי המנעול (מגירת קופה לעומס עבודה גבוה) (המשך)**

**איור 2-2** אפשרויות נעילה (מגירת קופה בעלת מכסה מתרומם)

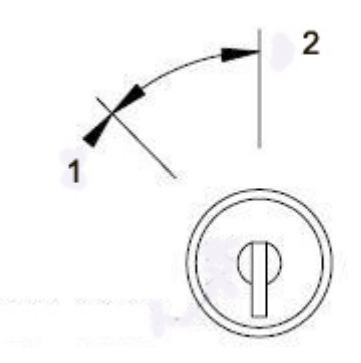

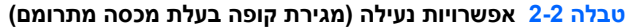

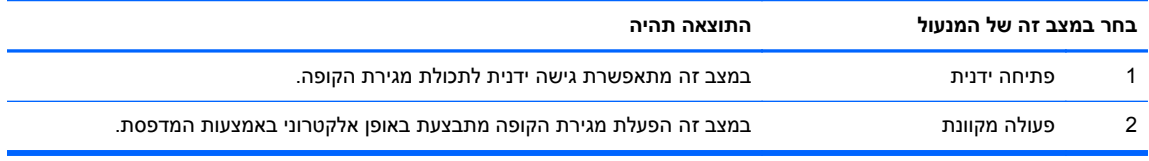

**איור 2-3** מצבי מנעול (מגירות קופה לעבודה רגילה ומגירות בחיבור USB(

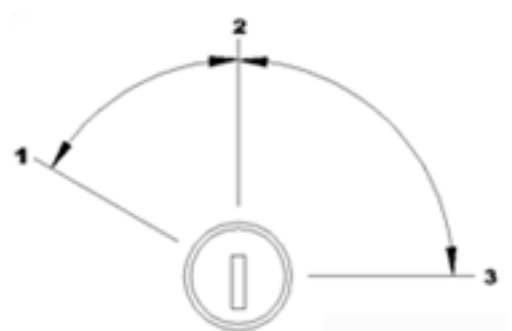

**טבלה 2-3 מצבי מנעול (מגירות קופה לעבודה רגילה ומגירות בחיבור USB(**

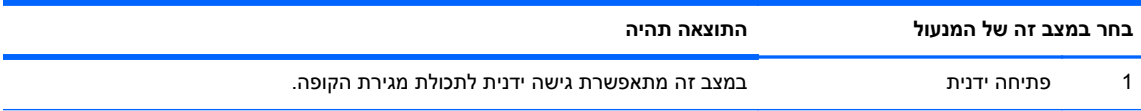

<span id="page-12-0"></span>

| בחר במצב זה של המנעול | התוצאה תהיה                                                                                          |
|-----------------------|----------------------------------------------------------------------------------------------------|
| פעולה מקוונת          | במצב זה הפעלת מגירת הקופה מתבצעת באופן אלקטרוני באמצעות המדפסת.                                      |
| מנעול פתוח/מנעול סגור | מונע פתיחה או או סגירה של מגירת הקופה באות חשמלי שמתקבל מהמדפסת או ממקור<br>בחיבור USB (בהתאם לדגם). |

**טבלה 2-3 מצבי מנעול (מגירות קופה לעבודה רגילה ומגירות בחיבור USB) (המשך)**

- **.5** התקן את מנהלי ההתקנים של המדפסת או את מנהלי ההתקנים של מגירת הקופה המשולבת, אם הם עדיין לא הותקנו. לקבלת הנחיות, עיין בתיעוד המדפסת. מנהלי ההתקן יאפשרו הפעלה אלקטרונית של מגירת הקופה.
	- **.6** פתח את מגירת הקופה ומלא אותה בשטרות ובמטבעות.
		- **.7** הפעל את מחשב נקודת המכירה.

### **הרכבת מגירות קופה לעבודה מאומצת, לעבודה רגילה ובחיבור USB**

#### **הסרת המגש הפנימי**

- **.1** פתח את מגירת הקופה והסר את מגש המטבעות והשטרות/מגירה פנימית הפלסטי.
	- **.2** אחוז בחלק הקדמי של המגירה הפנימית והרם אותה מעלה (1) עד שהיא תיעצר.
		- **.3** משוך בחוזקה את המגירה הפנימית כלפי חוץ, בזווית (2).

יים וואס העצור המגירה של המגירה הפנימית חייב לעבור מעל לוחית העצירה (3) בבסיס, לצורך הסרה ו/או<mark>γ</mark> הכנסה מחדש.

**איור 2-4** הסרת המגש הפנימי

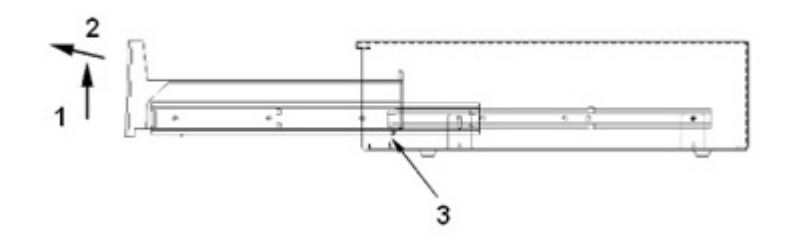

#### **החזרת המגירה הפנימית**

- **.1** יישר את המסילות החיצוניות (המותקנות על המגירה הפנימית) עם המסילות הפנימיות המורכבות על הגוף בתוך מגירת הקופה.
	- **.2** הרם את המגירה הפנימית עד שהיא נעצרת והתחל לדחוף את המגירה הפנימית לתוך בית מגירת הקופה.
- **.3** לאחר שמעצור המגירה בגב המגירה הפנימית חלף על פני לוחית העצירה (3) המותקנת על הבסיס, הנח למגירה הפנימית לנוח במצב אופקי.
- **.4** דחף את המגירה הפנימית למצב סגור במלואו. בעת ההכנסה, שים לב שתחוש התנגדות, מכיוון שהמסבים אינם מתחילים להתגלגל לפני שהמסילות השתלבו באופן מלא.
	- **.5** כאשר המגירה הפנימית מוכנסת במלואה, ודא שהמגירה נפתחת ונסגרת בצורה תקינה באמצעות מפתח האבטחה. המגירה אמורה להיפתח ולהיסגר בצורה חלקה לכל אורך מהלך המסילות.

#### **הסרת המעטה**

ייה מומלץ להסיר את המעטה רק במקרי חירום, לדוגמה, כאשר מגירת הקופה אינה נפתחת באופן אלקטרוני ו/אוµ מפתח האבטחה ננעל בתוך מגירת הקופה.

- **.1** הפוך את מגירת הקופה והנח אותה על גבה, כשחזית המגירה פונה כלפיך.
	- **.2** הסר את הבסיס מהמארז:
- כדי להסיר את הבסיס ממגירת קופה לעומס עבודה גבוה, השתמש במברג פיליפס #2 להסרת שני הברגים המאבטחים את הבסיס למארז, והחלק את מכלול הבסיס החוצה, לעבר החזית.

**איור 2-5** הסרת המארז (מגירת קופה לעומס עבודה גבוה)

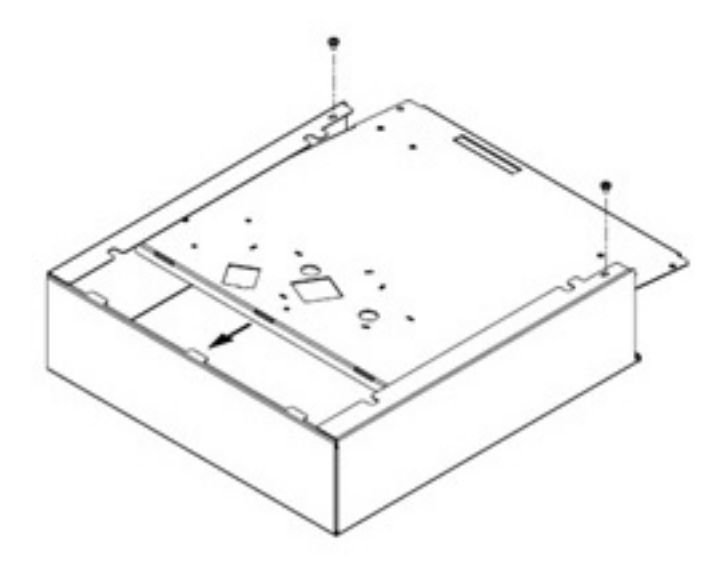

● כדי להסיר את הבסיס ממגירת קופה לעומס עבודה רגיל, השתמש במברג פיליפס #2 להסרת ששת הברגים המאבטחים את הבסיס למארז, והרם את מכלול הבסיס מהמארז.

**איור 2-6** הסרת המארז (מגירת קופה לעומס עבודה רגיל)

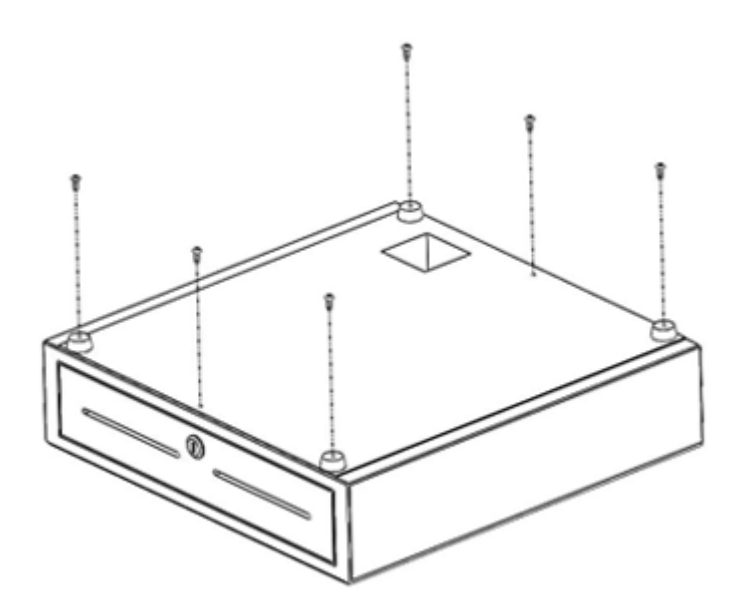

- **.3** הסר את המגירה הפנימית ואת המגש הפנימי מתוך מגירת הקופה.
- <span id="page-14-0"></span>**.4** החזר את הבסיס למקומו על-ידי הכנסתו מחזית המעטה ואל מתחת לאוגני הצד של המעטה. הדק את הבסיס באמצעות הלשוניות שבחלק האחורי של המעטה.
- **.5** חבר מחדש את הבסיס ואת המעטה באמצעות הברגים. ודא שחזית המגירה מיושרת עם השפה הקדמית של המעטה.

### **התקנת מגירת קופה בעלת מכסה מתרומם**

- **.1** בחר משטח עבודה חזק, יציב ומפולס להתקנת מגירת קופה בעלת מכסה מתרומם וודא את הפרטים הבאים:
	- משטח העבודה שטוח ומפולס במידת האפשר
- קיים מרווח של לפחות 0.78 אינץ'2/ מ"מ בצדי מגירת הקופה, כדי להבטיח פעולת מכסה תקינה (בדוק זאת לפי הבליטות שבחלק האחורי של מגירת הקופה, כדי להבטיח מרווח מתאים לפעולת מכסה תקינה)
	- קיים מרחק מינימלי של 18.27 אינץ'464/ מ"מ מחזית מגירת הקופה לצורך פתיחת מעמד הצ'קים
- **.2** פתח את מכסה המגירה הפנימית ואתר את ארבעת החורים הפנימיים שבחלק התחתון הפנימי של מגירת קופה בעלת מכסה מתרומם.

**איור 2-7** חורי ברגים

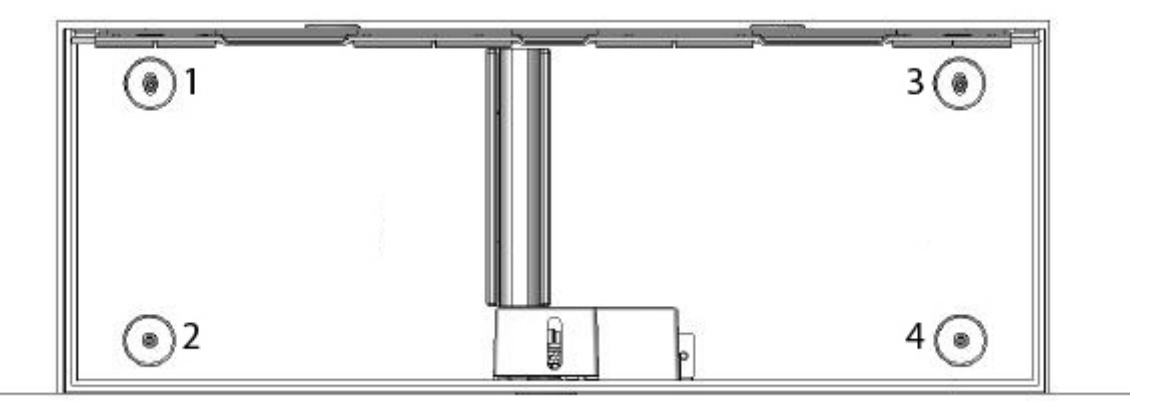

**.3** אבטח את מגירת הקופה למשטח העבודה באמצעות ארבעת בורגי ההתקנה והברג אותם דרך החורים בחלק הפנימי התחתון של המעטה.

**זהירות:** כדי שפעולת מגירת הקופה תהיה תקינה, ראשי הברגים חייבים להיות בחלק הפנימי של המעטה ואסור להם להפריע לחלק התחתון של המגירה הפנימית.

**איור 2-8** אבטחת מגירת הקופה

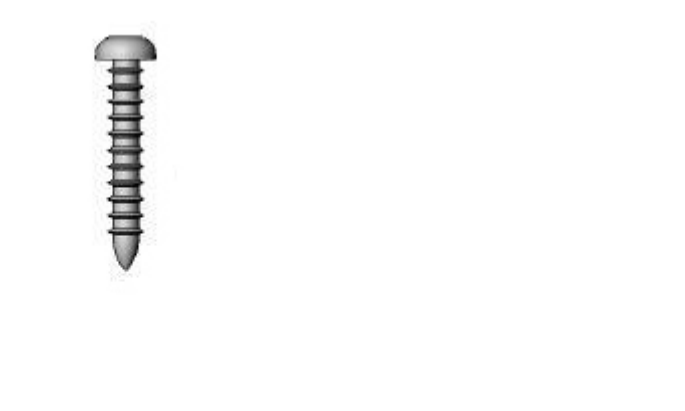

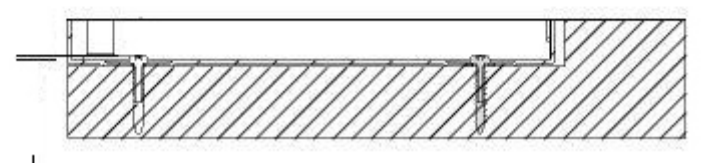

**הסרת המגש הפנימי**

**.1** הרם את המגש הפנימי מתוך מגירת הקופה באמצעות שתי הידיות שבחלק העליון של המגש הפנימי. **איור 2-9** הסרת המגש הפנימי

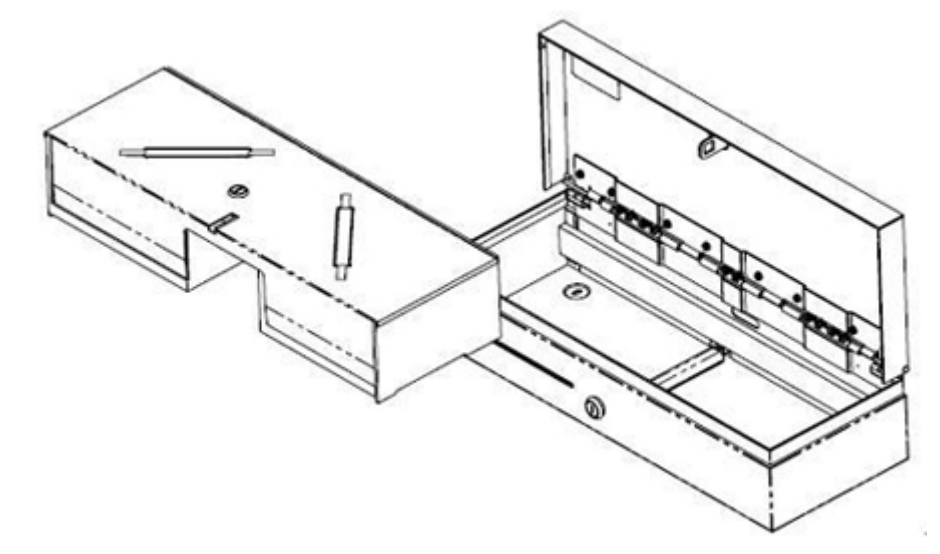

<span id="page-16-0"></span>**.2** הסר את מכסה הנעילה של המגירה הפנימית ממגירת הקופה על-ידי הכנסת המפתח למנעול (1), סיבוב ב90- מעלות, והרמת מכסה המגירה הפנימית ממגירת הקופה באמצעות שתי הידיות (2).

יין וואס האים הענול מגירת הקופה ומנעול מכסה המגירה הפנימית עשויים להיות בסגנונות שונים ו/או בעלי קודי נעילהΩ<br>איידי האים האים האים האים האים האים המגירה הפנימית עשויים להיות בסגנונות שונים ו/או בעלי קודי נעילה שונים.

**זהירות:** שבירת גלילי מטבעות על מגירת הכסף עלולה לגרום לסדקים בפלסטיק.

**איור 2-10** הסרת מכסה הקופה

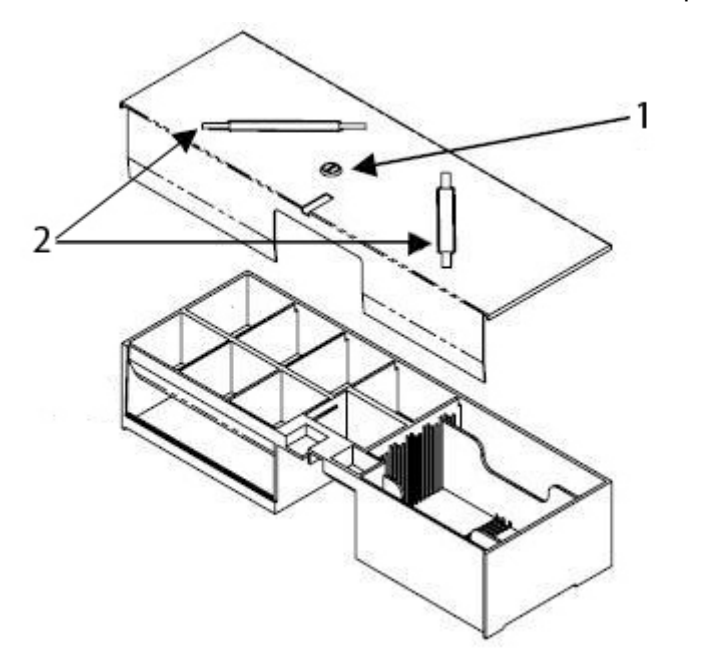

#### **החזרת המגירה למקומה**

- **.1** החזק את המגירה כאשר החזית שלה נוטה כלפי מטה בזווית השיפוע והכנס את תיבת התאים לעומק של חמישה ס"מ לערך (שני אינץ').
	- **.2** הרם את המגירה כלפי מעלה עד שתיעצר ומשוך אותה החוצה עד שתעצר שוב ותיפול למצב עבודה (אופקי).

יים ונסגרת ונסגרת המגירה הפנימית מוכנסת במלואה, ודא שהמגירה נפתחת ונסגרת בצורה תקינה.<br>**∕** 

### **הנחיות תחזוקה**

כדי לשפר את הביצועים ולהאריך את משך חיי מגירת הקופה:

- נקה לכלוך ופסולת מהמסילות באמצעות מטלית נקייה, שאינה משירה סיבים.
- סוך את מכלול המסילות ומכלול התפס באופן תקופתי, בשכבה דקה של משחת סיכה על בסיס ליתיום.
- ודא כי קיימת תמיד שכבה דקה של משחת סיכה על בסיס ליתיום על המסבים הכדוריים של המסילות (במגירת קופה לעומס עבודה גבוה).
	- בשימוש רב, בדוק, נקה וסוך את מכלול המסילות ומכלול התפס לעתים קרובות יותר.
		- אל תשבור גלילי מטבעות על מגש הפלסטיק או על חזית המגירה.

#### **ניקוי המגירה**

יש לנקות ולגרז אחת לשישה חודשים את המחלקים של מגירת הקופה.

- **.1** השתמש במטלית בד יבשה, נטולת מוך לניגוב הגריז הישן, יחד עם כל הלכלוך או השאריות שהצטברו במשך הזמן על המסלולים והגלגלים.
	- **.2** לאחר שהגריז הישן נוקה, מרח שכבה דקה של גריז למסבי ליתיום על הגלגלים הקדמיים והאחוריים.

## **א פתרון בעיות**

### **פתרון בעיות נפוצות**

הטבלה שלהלן מונה את הבעיות האפשריות, הגורם האפשרי לכל בעיה ואת הפתרונות המומלצים.

<span id="page-18-0"></span>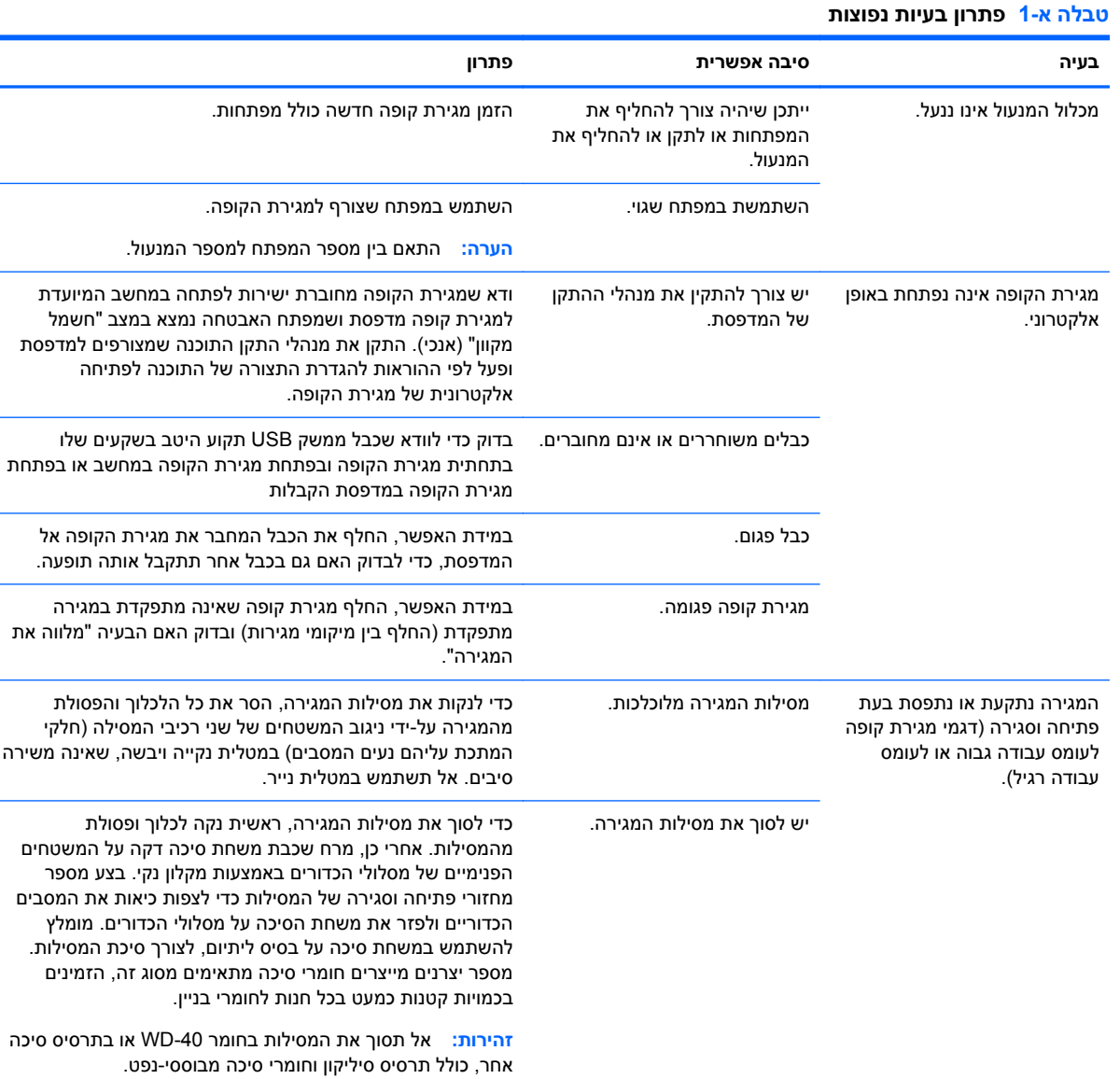

### **תמיכה טכנית מקוונת**

לקבלת גישה מקוונת למידע תמיכה טכנית, כלים לפתרון בעיות עצמי, סיוע מקוון, פורומי קהילה ומומחי IT, מסד ידע רחב מספקים רבים, כלי ניטור ואבחון, עבור אל http://h20000.www2.hp.com/bizsupport/TechSupport/ [.Home.jsp](http://h20000.www2.hp.com/bizsupport/TechSupport/Home.jsp)

### **לפני הפנייה לתמיכה הטכנית**

HP מספקת תמיכה לתקלות חומרה ולתיקונן עבור מוצר זה.

<span id="page-19-0"></span>אם אינך מצליח לפתור בעיה באמצעות העצות בסעיף לפתרון בעיות, ייתכן שתצטרך לפנות לתמיכה הטכנית. ראה מדריך *מספרי טלפון לתמיכה* שמודפס על התקליטור *Documentation and Software System Sale of Point*. לפני שתתקשר, אנא רכז את הנתונים שלהלן:

- אם המוצר מחובר אל מחשב נקודת מכירה של HP, הכן את המספר הסידורי של מחשב נקודת המכירה.
	- תאריך הרכישה בחשבונית.
	- מק"ט החלפים המופיע על בסיס המגירה, מתחת למגירה הפנימית.
		- התנאים שבהם התעוררה הבעיה.
			- הודעות השגיאה שהופיעו.
				- תצורת החומרה.
		- החומרה והתוכנה בהם אתה משתמש.

### **הזמנת אביזרים למגירת קופה**

להזמנת אביזרי מגירת קופה HP כגון מחברים, כבלים, מגירות פנימיות אזוריות או רכיבים מכניים אחרים, פנה לספק שירות אזורי מורשה של HP למוצרי מערכות נקודת מכירה של HP.

אם תחבר את מגירת הקופה למדפסת נקודת מכירה שאינה מתוצרת HP, בחר את כבל הממשק התואם לדגם המדפסת שברשותך.

## **ב מפרט טכני**

## **מגירות קופה של HP**

<span id="page-20-0"></span>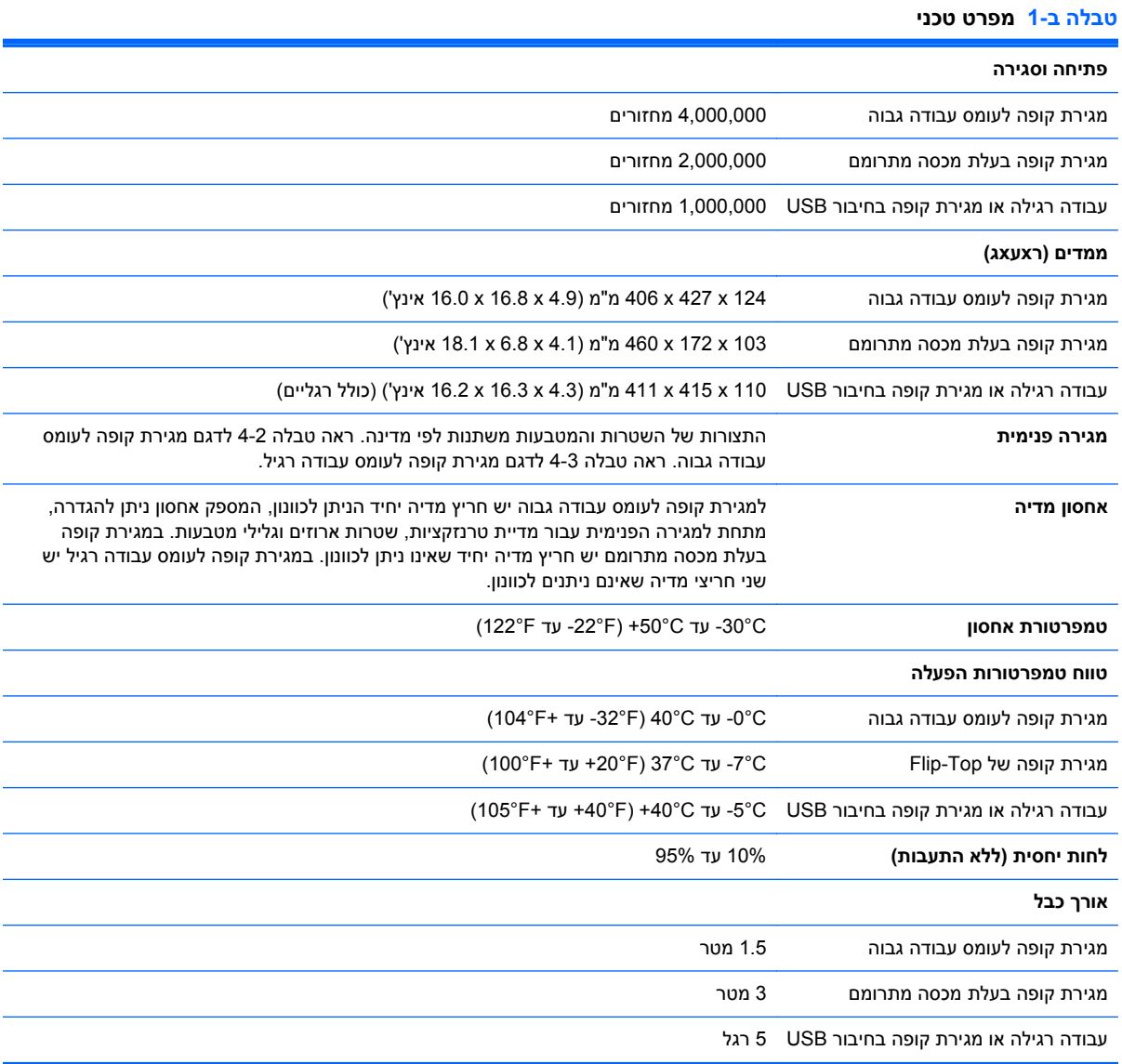

#### **טבלה ב2- מגירות פנימיות אזוריות (מגירת קופה לעומס עבודה גבוה בלבד)**

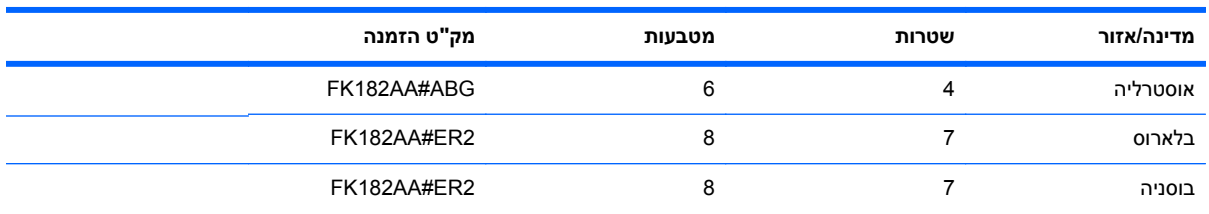

| מק"ט הזמנה  | מטבעות           | שטרות                    | מדינה/אזור          |
|-------------|------------------|--------------------------|---------------------|
| FK182AA#ABC | $\,6\,$          | $\mathbf 5$              | קנדה                |
| FK182AA#AB2 | $\,6\,$          | $\overline{\mathbf{4}}$  | ι'ο                 |
| FK182AA#ER2 | 8                | $\boldsymbol{7}$         | קרואטיה             |
| FK182AA#A2N | 8                | $\boldsymbol{7}$         | מצרים               |
| FK182AA#ABX | 8                | $\boldsymbol{7}$         | פינלנד              |
| FK182AA#ABB | 8                | $\boldsymbol{7}$         | צרפת                |
| FK182AA#ABB | $\bf 8$          | $\overline{\mathcal{I}}$ | גרמניה              |
| FK182AA#ABU | $\overline{7}$   | 4                        | בריטניה/צפון אירלנד |
| FK182AA#AB5 | $\,6\,$          | 4                        | הונג-קונג           |
| FK182AA#AKC | 8                | $\overline{\mathcal{I}}$ | הונגריה             |
| FK182AA#ACJ | $\,6\,$          | 4                        | הודו                |
| FK182AA#ABT | 8                | $\mathbf 5$              | ישראל               |
| FK182AA#A2N | 8                | $\overline{7}$           | ירדן                |
| FK182AA#ER2 | 8                | $\boldsymbol{7}$         | קזחסטן              |
| FK182AA#AB1 | $\,6\,$          | 4                        | קוריאה              |
| FK182AA#A2N | 8                | $\boldsymbol{7}$         | ערב הסעודית         |
| FK182AA#ABV | 8                | $\mathbf 5$              | כוויית              |
| FK182AA#ER2 | $\bf 8$          | $\boldsymbol{7}$         | קירגיסטן            |
| FK182AA#ACB | 8                | $\overline{5}$           | לטביה               |
| FK182AA#A2N | $\bf 8$          | $\overline{7}$           | לבנון               |
| FK182AA#ACB | 8                | $\mathbf 5$              | ליטא                |
| FK182AA#ER2 | 8                | $\boldsymbol{7}$         | מקדוניה             |
| FK182AA#AB4 | 6                | 4                        | מלזיה               |
| FK182AA#A2N | 8                | $\boldsymbol{7}$         | מרוקו               |
| FK182AA#ABB | 8                | $\overline{7}$           | הולנד               |
| FK182AA#ABN | 5                | 5                        | נורבגיה             |
| FK182AA#A2N | $\bf 8$          | $\overline{7}$           | עומן                |
| FK182AA#ER2 | 8                | $\boldsymbol{7}$         | רומניה              |
| FK182AA#ACB | $\bf 8$          | 5                        | רוסיה               |
| FK182AA#AB4 | $\,6\,$          | $\overline{\mathbf{4}}$  | סינגפור             |
| FK182AA#AKR | $\bf 8$          | $\boldsymbol{7}$         | סלובקיה             |
| FK182AA#ER2 | 8                | $\overline{7}$           | סלובניה             |
| FK182AA#ACQ | $\boldsymbol{7}$ | 5                        | דרום אפריקה         |

**טבלה ב2- מגירות פנימיות אזוריות (מגירת קופה לעומס עבודה גבוה בלבד) (המשך)**

**טבלה ב2- מגירות פנימיות אזוריות (מגירת קופה לעומס עבודה גבוה בלבד) (המשך)**

| מק"ט הזמנה  | מטבעות | שטרות | מדינה/אזור              |
|-------------|--------|-------|-------------------------|
| FK182AA#ABB | 8      |       | ספרד                    |
| FK182AA#ABS | 5      | 5     | שבדיה                   |
| FK182AA#UUZ | 8      |       | שוויץ                   |
| FK182AA#AB0 | 6      | 4     | טאיוואן                 |
| FK182AA#AKL | 6      | 4     | תאילנד                  |
| FK182AA#ABV | 8      | 5     | איחוד הנסיכויות הערביות |
| FK182AA#ABA | 5      | 5     | ארצות הברית             |

להזמנת מגירות פנימיות אזוריות של HP או לעדכון על מגירות פנימיות אזוריות זמינות, בקר באתר http://www.hp.com של מערכות נקודות המכירה של HP.

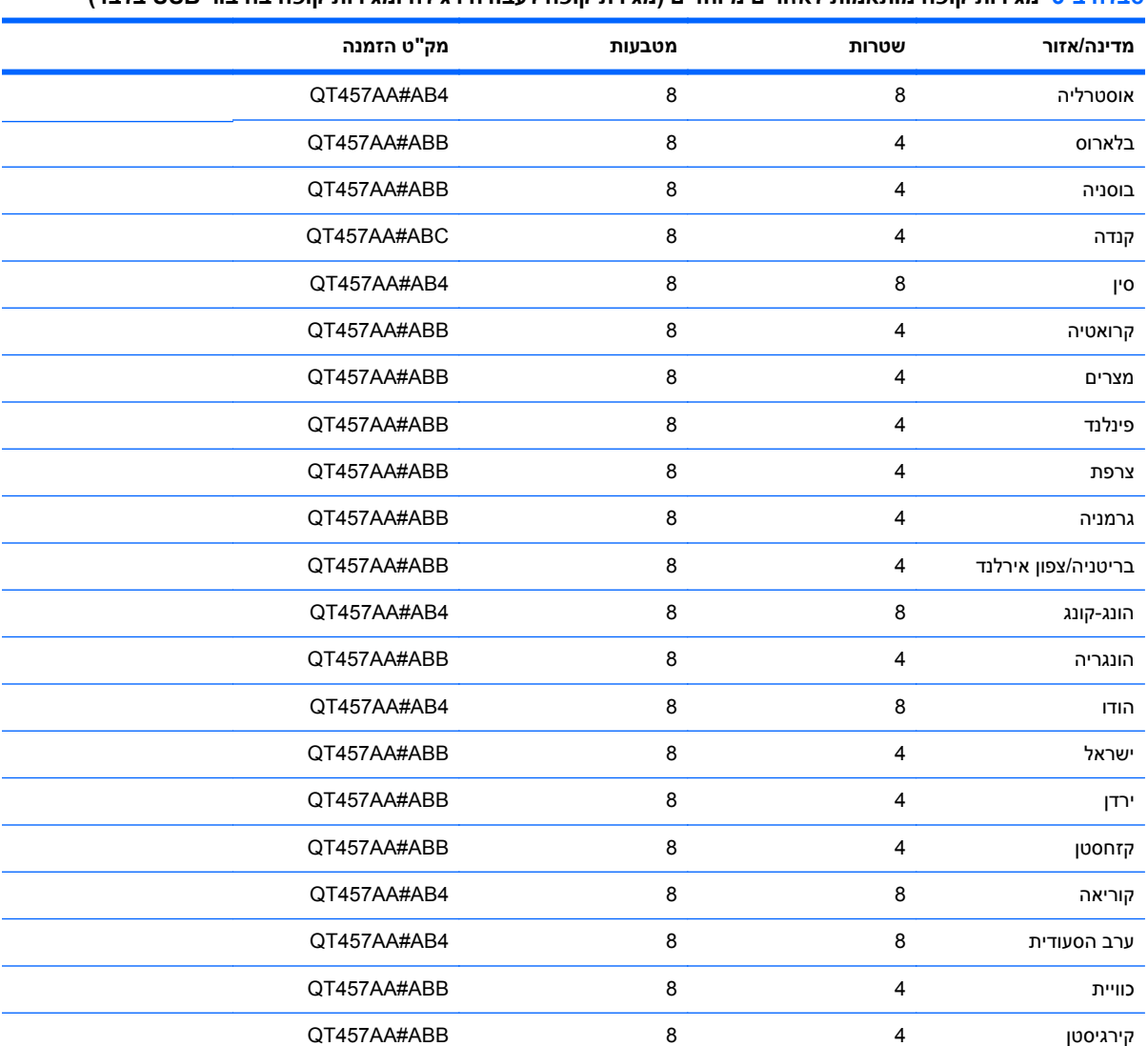

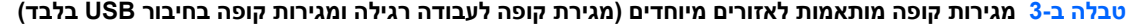

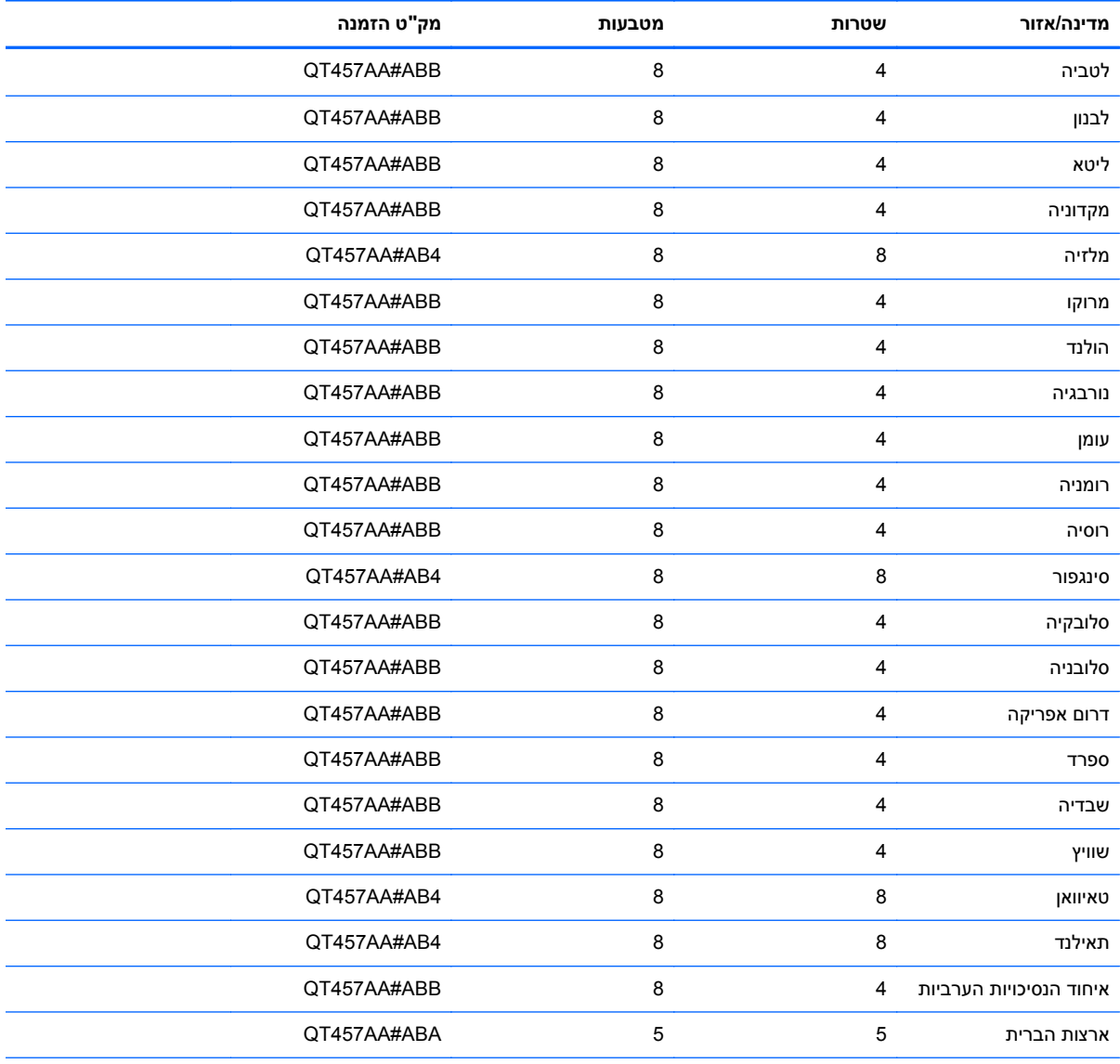

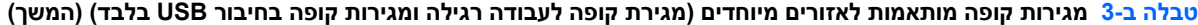

להזמנת מגירות פנימיות אזוריות של HP או לעדכון על מגירות פנימיות אזוריות זמינות, בקר באתר <u>http://www.hp.com</u> של מערכות נקודות המכירה של HP.